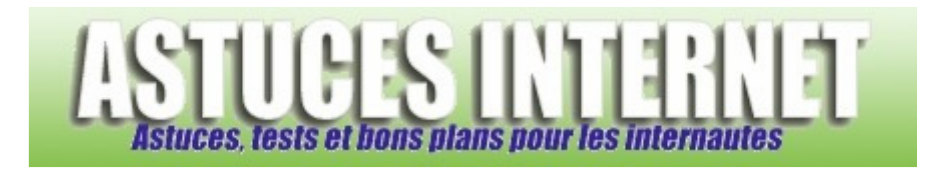

## Comment ouvrir une session à l'aide d'un disque de réinitialisation de mot de passe ?

*Demandé et répondu par Christophe le 01-10-2007* 

Windows XP offre la possibilité de *créer une disquette de réinitialisation* de mot de passe. Cette option a pour objectif de vous donner la possibilité d'accéder à votre compte utilisateur en cas de perte de votre mot de passe. La procédure de création de cette disquette est expliquée sur cette page de notre site web : Comment créer une disquette de réinitialisation de mot de passe pour Windows XP ?

En cas de perte du mot de passe, voici comment faire pour réinitialiser ce dernier :

Une fois que Windows XP aura démarré et que vous vous trouverez sur l'écran d'ouverture de session, cliquez sur le nom d'utilisateur que vous souhaitez utiliser.

*Aperçu :*

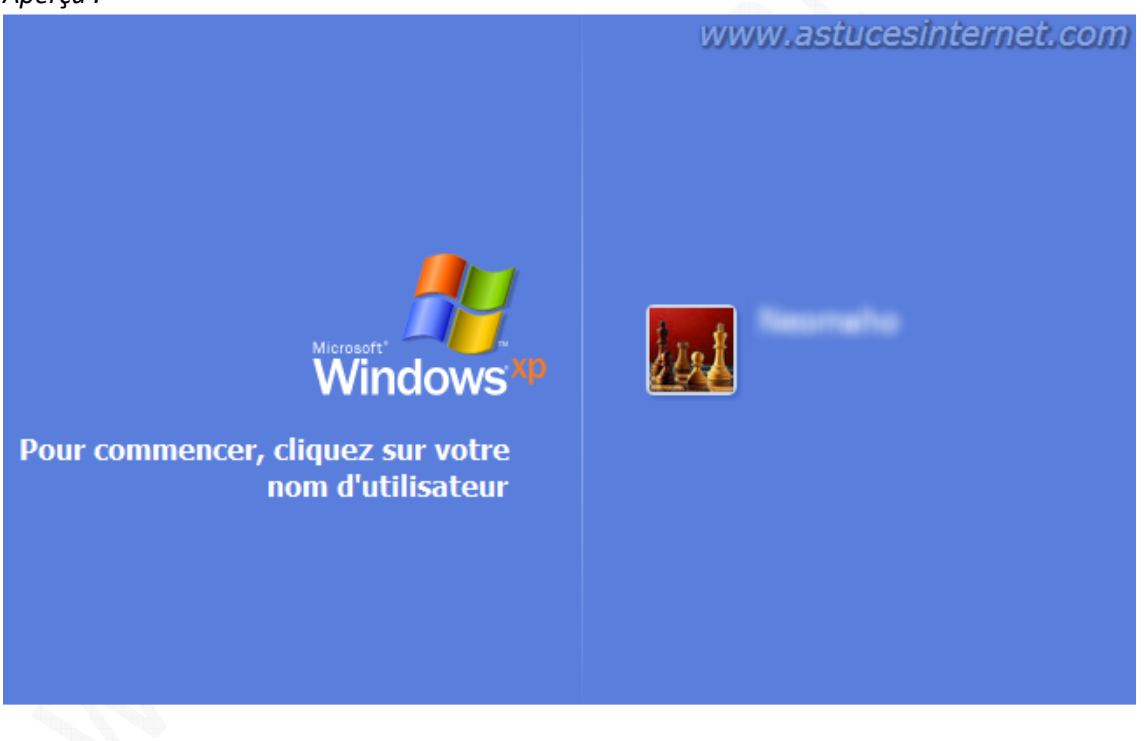

La zone *Mot de passe apparaît*. Appuyez sur *ENTRÉE* ou cliquez sur la flèche droite.

*Aperçu :*

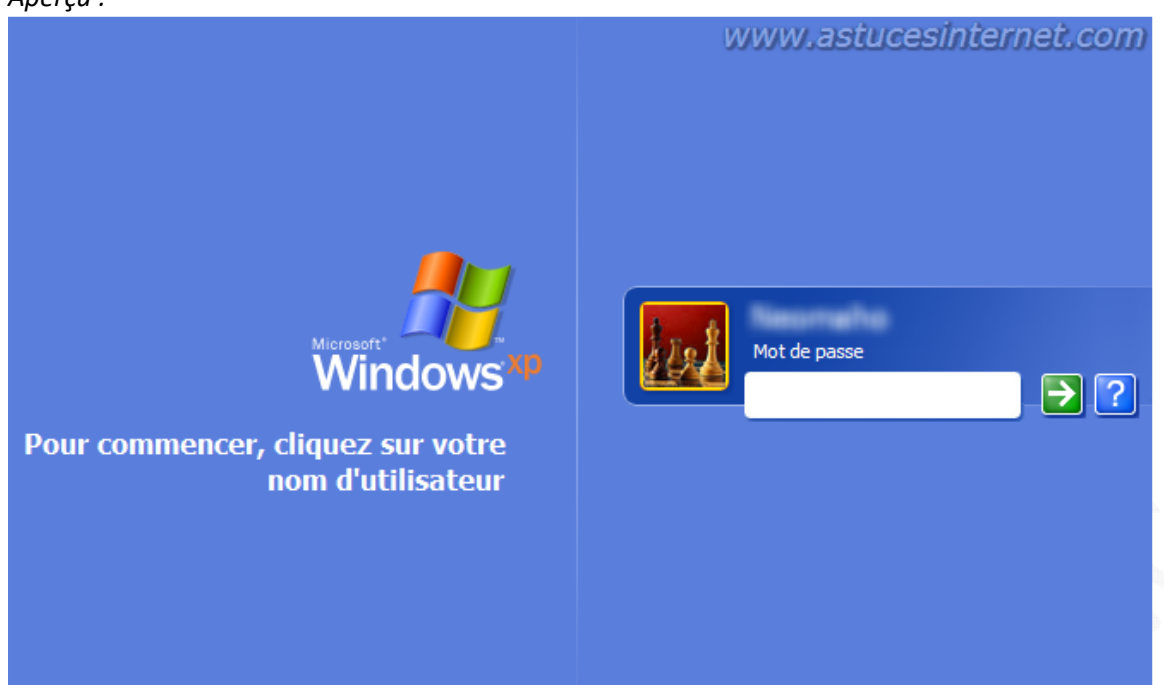

Le message d'erreur suivant s'affiche : *Avez-vous oublié votre mot de passe ?* Cliquez sur *Utiliser votre disque de réinitialisation de mot de passe*.

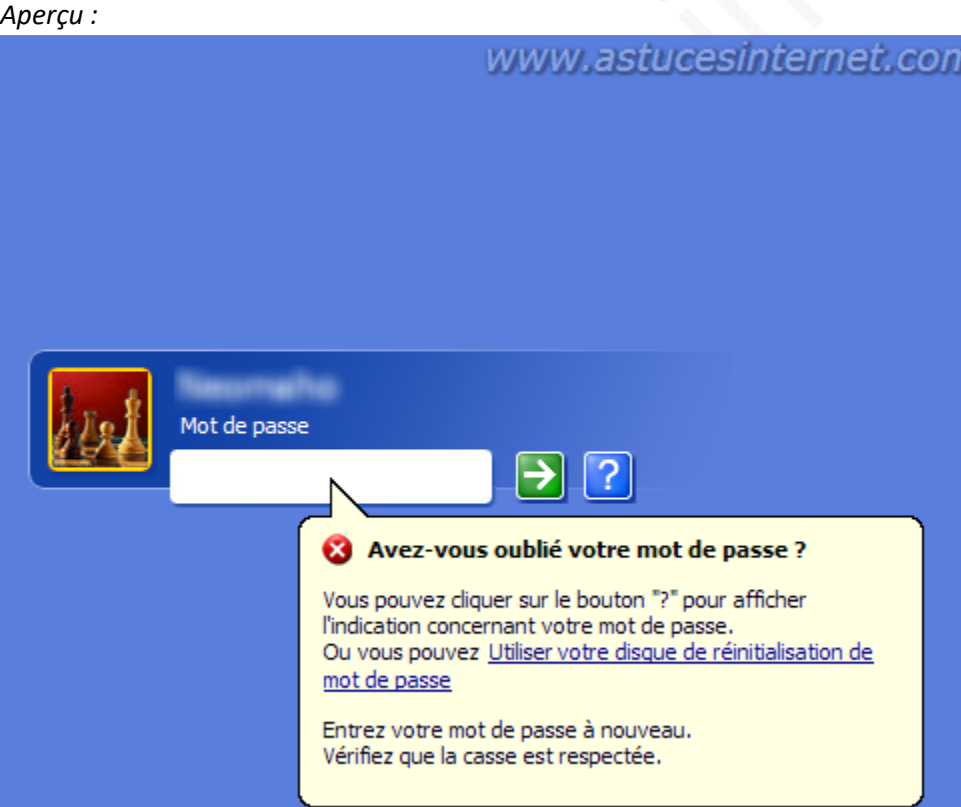

Cliquez sur *Suivant*.

*Aperçu :*

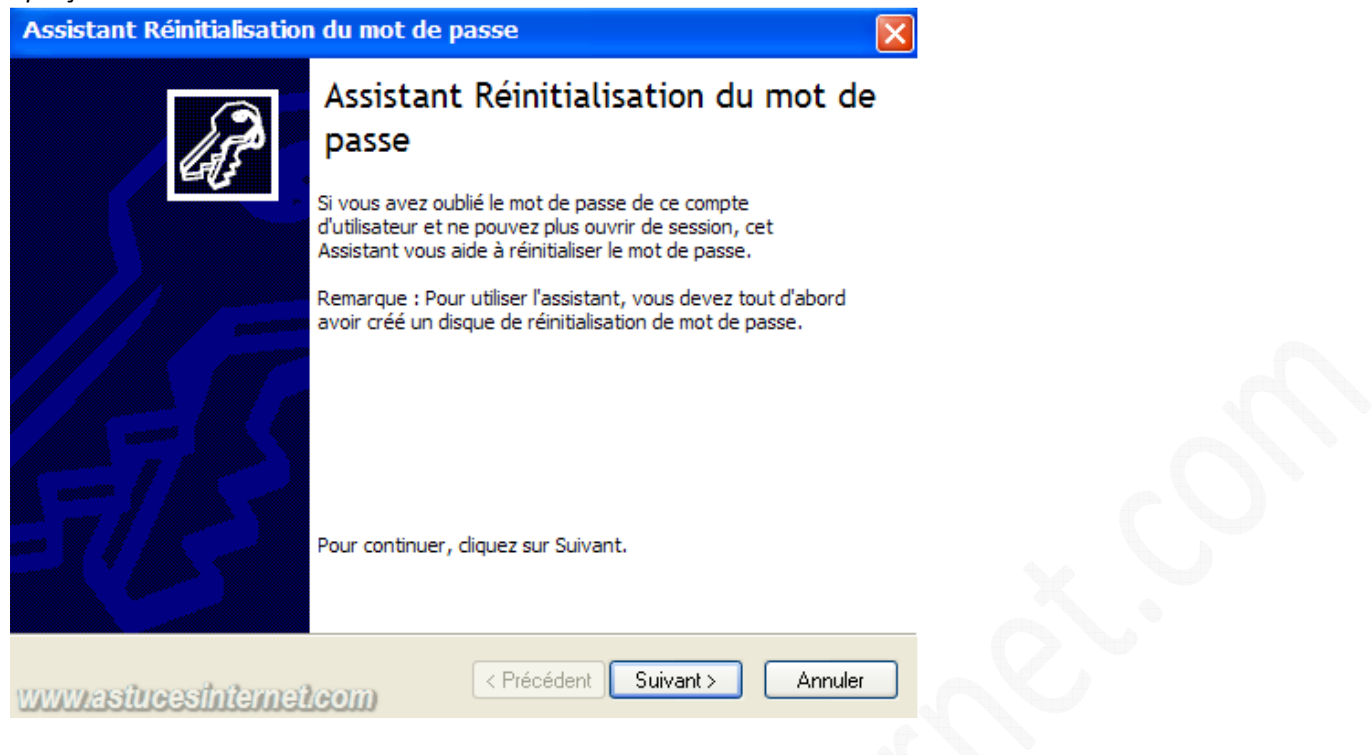

Insérez le disque de réinitialisation de mot de passe dans le lecteur A, puis cliquez sur *Suivant*.

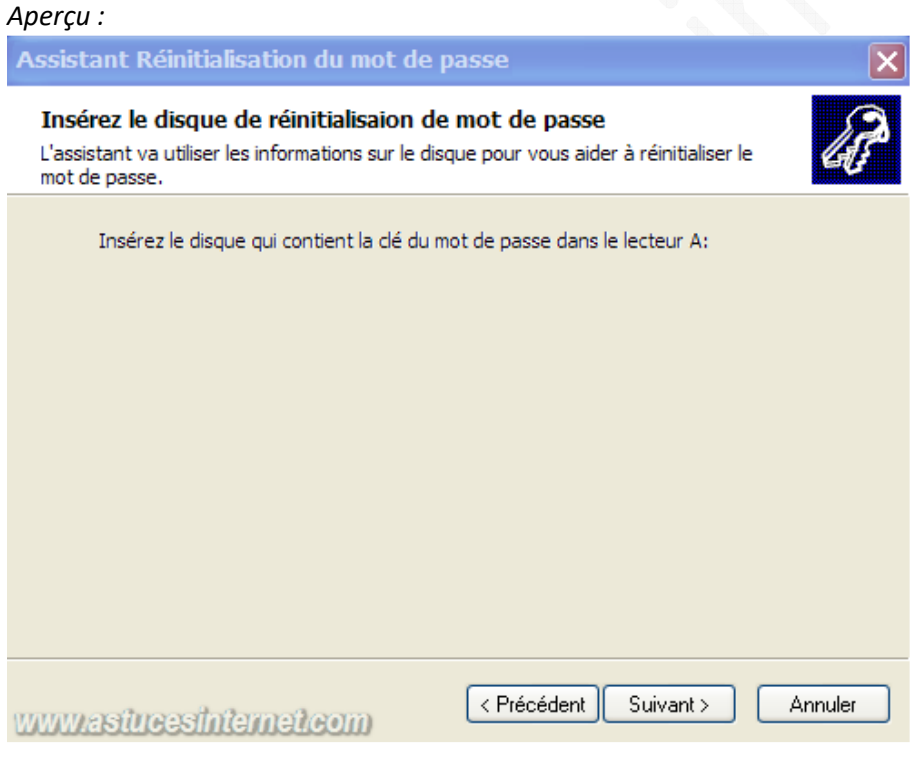

Tapez un nouveau mot de passe dans la zone *Ecrivez un nouveau mot de passe*. Confirmez le mot de passe en le saisissant une seconde fois. Changez l'indication de mot de passe dans la zone *Entrez une nouvelle indication de mot de passe* si vous le désirez. Cliquez sur *Suivant*.

## *Aperçu :*

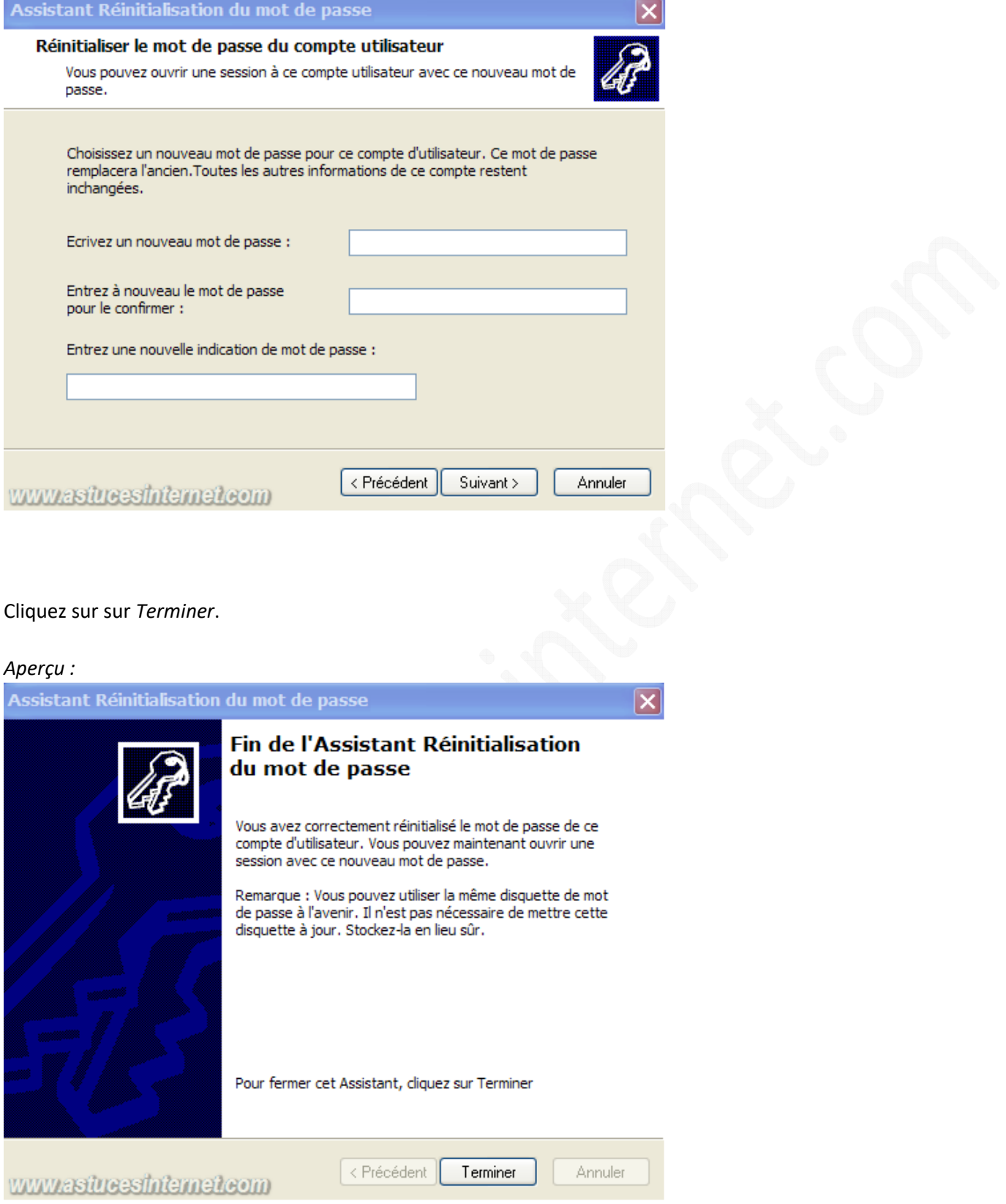

A l'écran d'ouverture de session de Windows XP, saisissez votre nouveau mot de passe.

Remarque : Le disque de réinitialisation de mot de passe est automatiquement mis à jour avec les informations relatives au nouveau mot de passe. Il n'est pas nécessaire de créer un nouveau disque de réinitialisation de mot de passe.

*URL d'origine : https://www.astucesinternet.com/modules/smartfaq/faq.php?faqid=126 Page 4 sur 4*